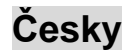

# **A. Montáž**

Volant lze nainstalovat dvěma způsoby. Zvolte některý z těchto způsobů a postupujte podle pokynů.

## **1. Umíst**ě**ní na stole**

- ①. Připojte svorku k podstavci volantu podle obrázku 1 níže.
- ②. Umístěte volant TrioRacer do pohodlné řídící polohy (na stůl) a přitiskněte podstavec pevně k povrchu. (Viz obrázek 2).

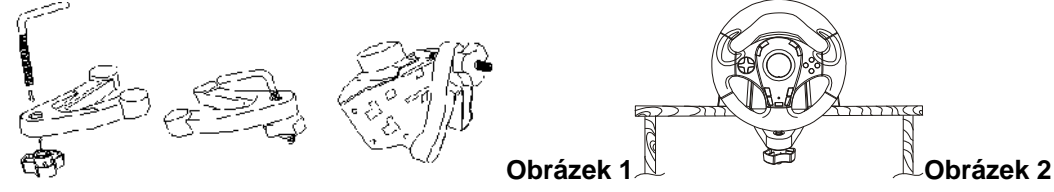

# **2. Umíst**ě**ní na stehnech**

- ①. Rozbalte stehenní opasek.
- ②. Otočte volant vzhůru nohama a vyhledejte otvory pro připevnění stehenního opasku.
- ③. Zasuňte čepy stehenního opasku do držáku na spodní straně a potom položte volant na stehna podle obrázku 3.

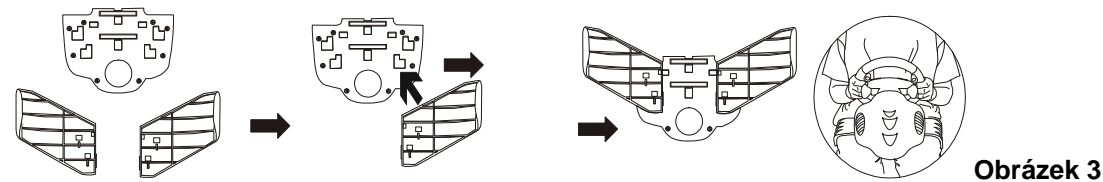

## **B. Instalace**

#### **1. Stolní po**č**íta**č

### **Instalace hardwaru**

- ①. Připojte pedály ke sloupku řízení.
- ②. Připojte zástrčku USB do portu USB v počítači.
- **Poznámka:** Nepřipojujte volant k rozbočovači USB.

### **Instalace ovlada**čů

- ①. Nejdříve musíte připojit volant k počítači. Potom vložte disk CD s ovladači do jednotky CD-ROM.
- ②. Pokud se instalační program nespustí automaticky, klepněte na tlačítka Start/Spustit/Procházet a vyberte jednotku CD-ROM ve vašem počítači.
- ③. Poklepejte na soubor "setup.exe".
- ④. Pokud se zobrazí žádost operačního systému Windows o digitální podpis, pokračujte v instalaci.
- ⑤. Po dokončení instalace restartujte počítač.

### 2. **Herní konzole**

- ①. Nejdříve připojte volant a pedál.
- ②. Připojte konektor volantu k portu konzole.

### **C. Rozší**ř**ené operace:**

Stisknutím tlačítka režimu můžete přepínat mezi analogovým a digitálním režimem. V analogovém režimu vždy svítí červený indikátor LED. Pro digitální režim není k dispozici žádný stavový indikátor LED. (Indikátor LED má tři barvy: modrou, zelenou a červenou.)

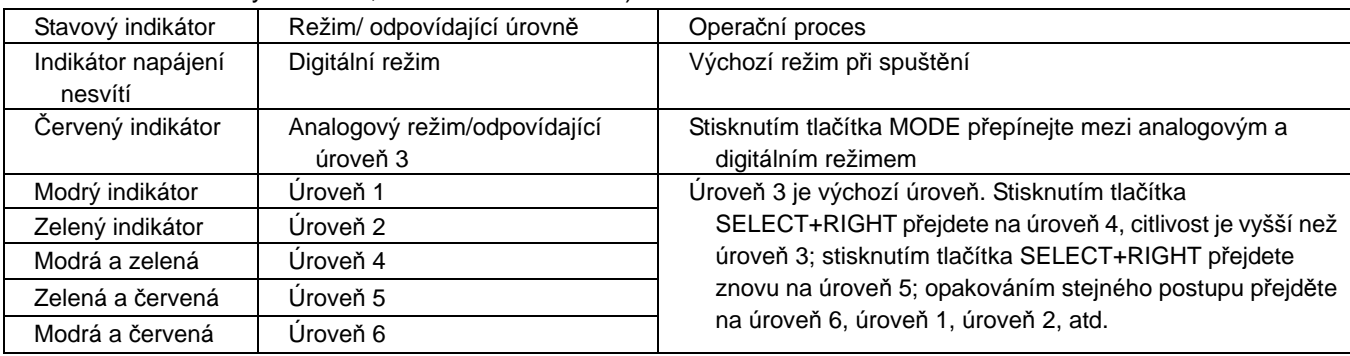

#### **Symbol pro t**ř**íd**ě**ní odpadu v evropských zemích**

Tento symbol označuje, že tento výrobek je třeba zlikvidovat jako tříděný odpad.

Pro uživatele v evropských zemích platí následující zásady:

 Tento výrobek je třeba zlikvidovat jako tříděný odpad v příslušné sběrně. Nelikvidujte s běžným komunálním odpadem.

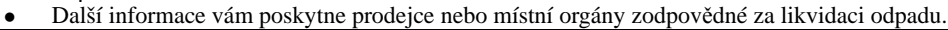